**NXP Semiconductors** Document Number: AN12200 Application Note **Rev. 0, 06/2018** 

# **Dual FOC Servo Motor Control on i.MX RT**

#### <span id="page-0-1"></span>**1. Introduction**

This application note describes the dual servo demo with the NXP i.MX RT1020 processor. You can use it as a reference for motor control application developing based on other i.MX RT products.

The i.MX RT1020 is a processor with single ARM Cortex-M7 core, which operates at speeds up to 500 MHz. The great processing capability, real-time feature, and reach integration of abundant peripherals make i.MX RT1020 ideal for lot of high-performance applications, such as industrial computing, motor control, power conversion, smart consumer products, high-end audio systems, home and building automation.

For this demo, the RT1020 processor samples current and voltage of motor, receives encoder signal, and generates PWMs to drive motors.

- [Section 2](#page-0-0) of this document introduces the peripherals configuration of the dual servo demo.
- [Section 3](#page-8-0) describes the system structure and software of dual servo demo.
- [Section 4](#page-12-0) describes how to operate the dual servo demo.

# <span id="page-0-0"></span>**2. Peripherals Configuration**

The following dual servo motor demo uses only the essential peripherals for dual motor control technique implement in the application code.

#### **Contents**

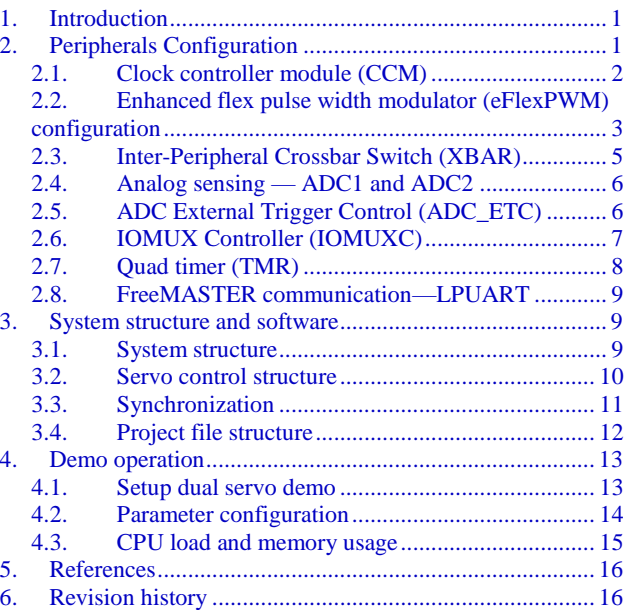

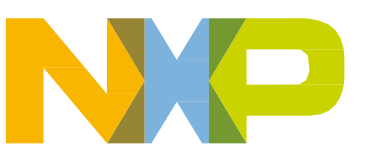

# <span id="page-1-0"></span>**2.1. Clock controller module (CCM)**

The CCM generates and controls the clocks of various modules in the design and manages the lowpower modes. This module uses the available clock sources to generate the clock roots.

The clock sources used in the motor control demo are:

- PLL3, also called USB1 PLL with a frequency of 480 MHz.
- PLL6, also called ENET PLL, with a frequency of 500 MHz.

The ARM clock core works at a frequency of 500 MHz and the clock source is PLL6. For this setting, the following registers are set: CBCMR[PRE\_PERIPH\_CLK\_SEL], CBCDR[PERIPH\_CLK\_SEL], and CBCDR[AHB\_PODF] in *clock\_config.c*.

The ADC, XBAR, and PWM are clocked from the IPG\_CLK\_ROOT output which has a frequency of 125 MHz. The CBCDR[IPG\_PODF] register must be set for this setting. The IPG\_CLK\_ROOT is sourced from the AHB\_CLK\_ROOT. The LPUART is sourced from the PLL3 at a frequency of 480 MHz divided by 6.

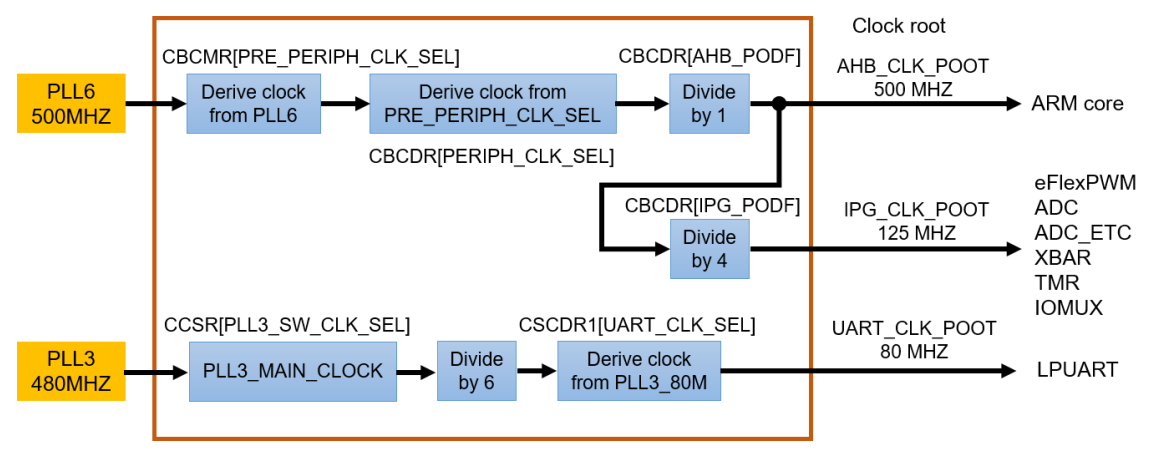

**Figure 1. i.MX RT1020 clock source for motor control peripherals**

The clock sources for the peripherals used for the motor control are listed in [Table 1.](#page-1-1)

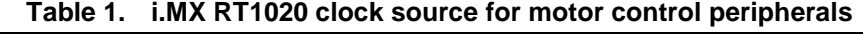

<span id="page-1-1"></span>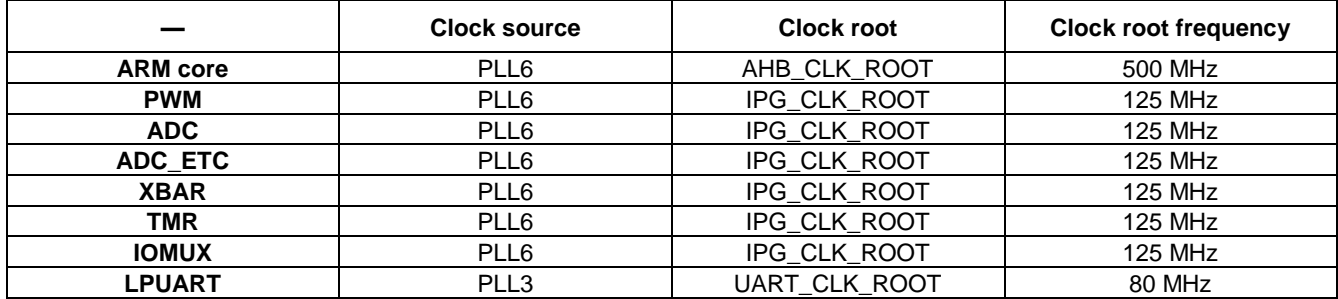

### <span id="page-2-0"></span>**2.2. Enhanced flex pulse width modulator (eFlexPWM) configuration**

The eFlexPWM contains PWM submodules, each of which is set up to control a single half-bridge power stage. Fault channel support is provided. This PWM module can generate various switching patterns, including highly sophisticated waveforms. The PWM module can control all known motor types.

The eFlexPWM module is a dedicated peripheral enabling the generation of three-phase PWM signals connected to MOSFET H-bridge via pre-drivers.

The three PWM submodules of motor 1 used in this demo are configured as listed below:

- PWM1\_Submodule\_0
	- IPBus clock source 125 MHz.
	- Running frequency of 16 kHz with 62.5  $\mu$ s period.
	- INIT register –3906, VAL1 3906.
	- Complementary mode with  $0.5 \mu s$  dead time.
	- PWM reload and initialization signals generated every opportunity from this submodule to other submodules of PWM1.
	- Trigger one signal from VAL0(0) for providing synchronization with PWM2 of motor 2 via XBAR.
- PWM1\_Submodule\_1
	- PWM 0 clock source.
	- Running frequency of 16 kHz with  $62.5 \mu s$  period.
	- INIT register –3906, VAL1 3906.
	- Complementary mode with  $0.5$  us dead time.
	- PWM reload and initialization signals generated from submodule 0.
	- Trigger one signal from VAL4(-3744) for providing synchronization with ADC\_ETC module via XBAR.
- PWM1\_Submodule\_2
	- PWM 0 clock source.
	- Running frequency of 16 kHz with 62.5  $\mu$ s period.
	- INIT register –3906, VAL1 3906.
	- Complementary mode with  $0.5 \mu s$  dead time.
	- **Dual FOC Servo Motor Control on i.MX RT, Application Note, Rev. 0, 06/2018** - PWM reload and initialization signals generated from submodule 0.

#### **Peripherals Configuration**

The three PWM submodules of motor 2 used in this demo are configured as listed here:

- PWM2\_Submodule\_0
	- IPBus clock source 125 MHz.
	- Running frequency of 16 kHz with  $62.5 \mu s$  period.
	- INIT register –3906, VAL1 3906.
	- Complementary mode with  $0.5 \mu s$  dead time.
	- EXT\_SYNC signal from PWM1 causes initialization.
	- PWM reload signals generated every opportunity from this submodule to other submodules of PWM2.
	- Trigger one signal from VAL4(-3744) for providing synchronization with ADC\_ETC module via XBAR.
- PWM2\_Submodule\_1 & Submodule\_2
	- PWM 0 clock source.
	- Running frequency of 16 kHz with  $62.5 \mu s$  period.
	- INIT register –3906, VAL1 3906.
	- Complementary mode with  $0.5 \mu s$  dead time.
	- EXT\_SYNC signal from PWM1 causes initialization.
	- PWM reload signals generated from submodule 0.

To allocate CPU loading reasonably and lower the probability of the same time energy consumption, it is necessary to achieve a 180-degrees lag between the PWM waves of the two motors. As shown in the [Figure 2,](#page-4-1) the INIT and VAL1 are configured reasonably to make PWM counter run on a regular period. The key to achieve a 180-degrees lag is that whenever the PWM1 counter reaches VAL0, it triggers a signal as EXT\_SYNC (external synchronization) to PWM2 to initial the counters of PWM2.

**Peripherals Configuration**

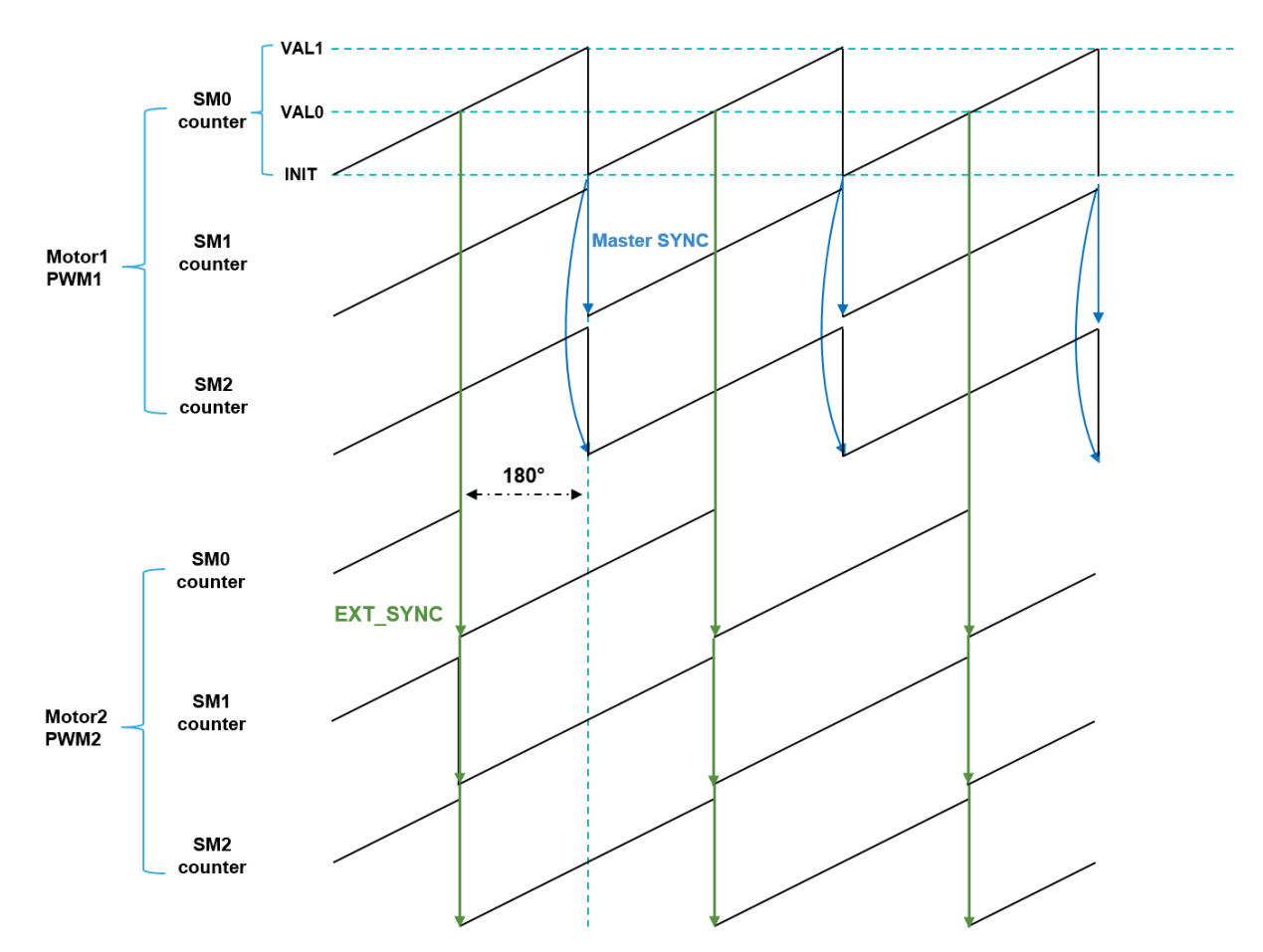

**Figure 2. Synchronization between PWMs of dual motor**

## <span id="page-4-1"></span><span id="page-4-0"></span>**2.3. Inter-Peripheral Crossbar Switch (XBAR)**

XBAR implements an array of M N-input combinational muxes and provide a flexible crossbar switch function that allows any input (typically from eFlexPWM trigger outputs) to be connected to any output (typically to ADC\_ETC inputs) under user control.

[Figure 3](#page-5-2) shows all signals which are transmitted among internal modules via XBAR in this dual servo motor control demo.

The XBAR resource assignments including the input and output number of XBAR are shown in the section [3.4o](#page-11-0)f i.MX RT1020 reference manual. XBAR configuration codes for this demo are listed in below:

From PWM1 to PWM2:

 *XBARA->SEL22 = XBARA\_SEL22\_SEL44(0x28U) | XBARA\_SEL22\_SEL45(0x28U);* 

 *XBARA->SEL23 = XBARA\_SEL23\_SEL46(0x28U) | XBARA\_SEL23\_SEL47(0x28U);*

From PWM1 and PWM2 to ADC\_ETC:

 *XBARA->SEL51 |= XBARA\_SEL51\_SEL103(0x29U);*

 *XBARA->SEL52 |= XBARA\_SEL52\_SEL104(0x2CU);*

**Dual FOC Servo Motor Control on i.MX RT, Application Note, Rev. 0, 06/2018**

NXP Semiconductors 5

From GPIO PAD to Quad Timer:

 *XBARA->SEL43 = XBARA\_SEL43\_SEL86(0x11U) | XBARA\_SEL43\_SEL87(0x0DU); XBARA->SEL45 = XBARA\_SEL45\_SEL90(0x12U) | XBARA\_SEL45\_SEL91(0x13U);*

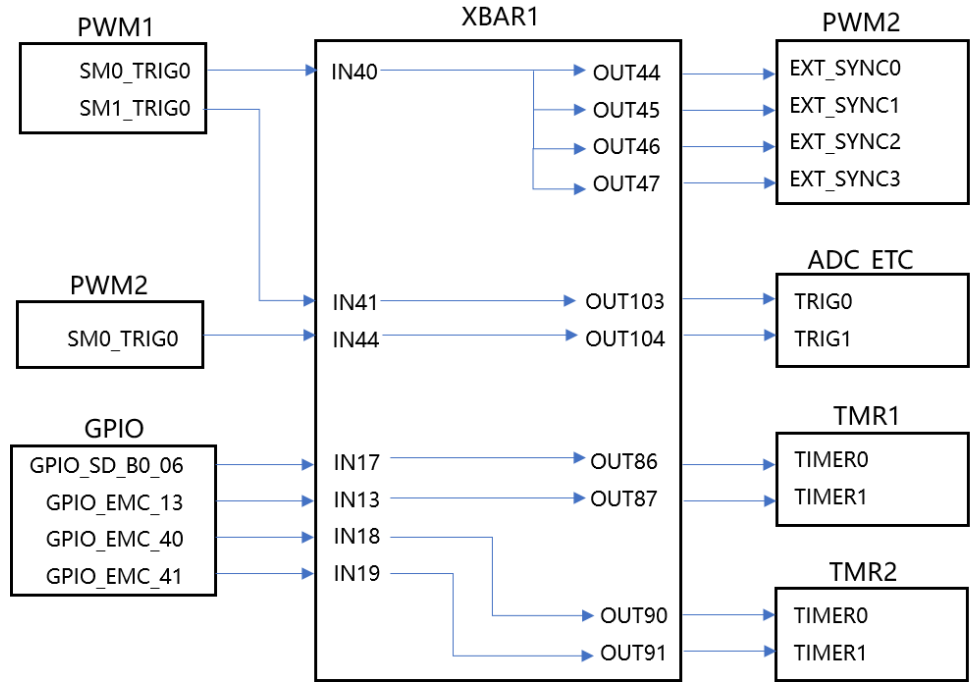

**Figure 3. Crossbar interconnection**

## <span id="page-5-2"></span><span id="page-5-0"></span>**2.4. Analog sensing — ADC1 and ADC2**

ADC1 and ADC2 are used for the motor control analog sensing of currents and DC-bus voltage.

- The clock frequency for ADC1 and ADC2 is 62.5 MHz. It is taken from IPG CLK ROOT and divided by 2.
- The ADCs operate as 12-bit with the single-ended conversion and hardware trigger selected. The ADCs are controlled by ADC\_ETC based on the triggers generated from the eFlexPWM.
- Enable ADC\_HC0s of ADC1 and ADC2, select external channel selection from ADC\_ETC as the trigger source.

# <span id="page-5-1"></span>**2.5. ADC External Trigger Control (ADC\_ETC)**

The ADC\_ETC module enables multiple users to share the ADC modules in the Time Division Multiplexing (TDM) way. The external triggers are generated from the Cross BAR (XBAR) or other sources. The ADC scan is started via ADC ETC.

- Enable external XBAR trigger 0 and 1, both ADCs have their own trigger chains.
- The trigger chain length is set to 2. The back-to-back ADC trigger mode is enabled.
- **Dual FOC Servo Motor Control on i.MX RT, Application Note, Rev. 0, 06/2018** • The SyncMode is on. In the SyncMode, ADC1 and ADC2 are controlled by the same trigger source.

• Both trigger queues have their own finished interrupt. When Queue 4 triggered by TRIG0 is finished, enable DONE0 interrupt. When Queue 5 triggered by TRIG1 is finished, enable DONE1 interrupt.

[Figure 4](#page-6-1) shows how to use AC ETC to control dual ADCs in this dual servo motor demo.

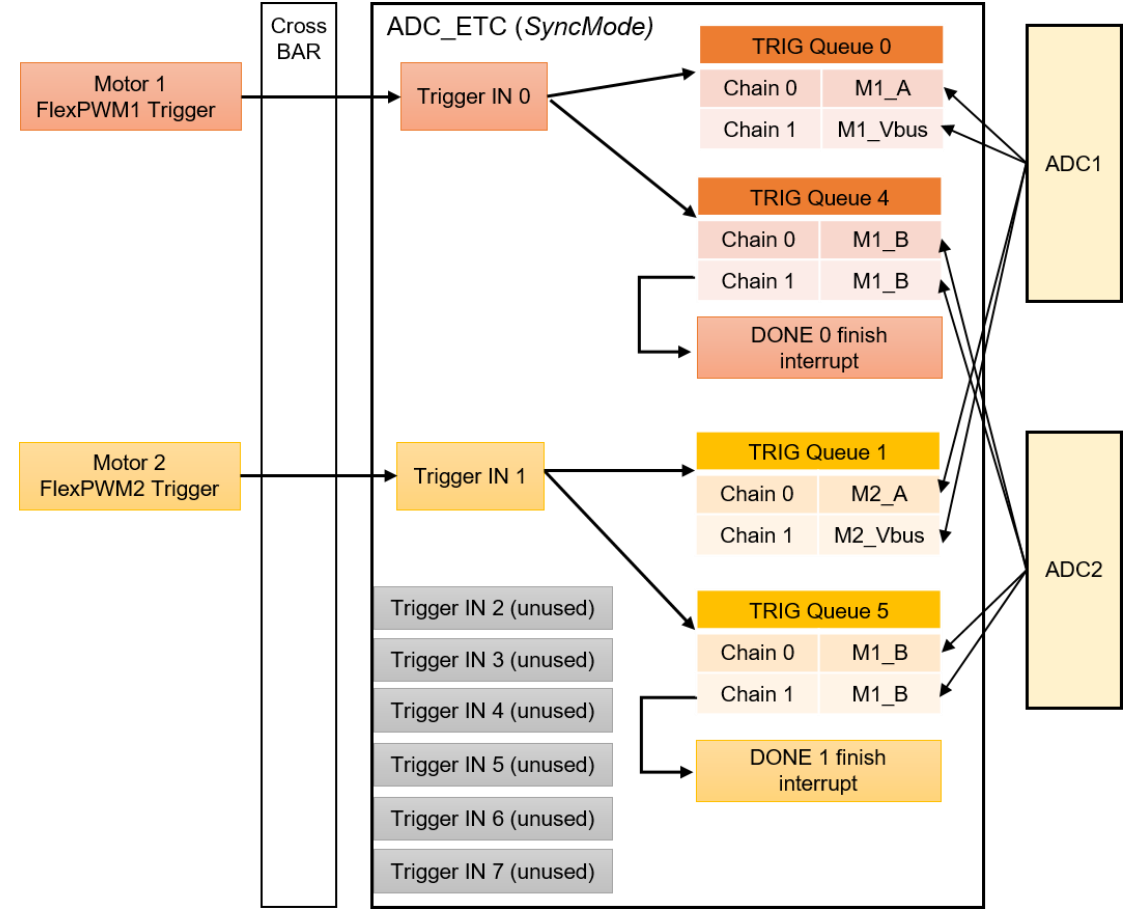

**Figure 4. How to use AC\_ETC to control dual ADCs**

<span id="page-6-1"></span>When initialing the ADC\_ETC, below initialization process must be operated firstly in sequence before other initialization operations.

- Firstly, SOFTRST (software reset bit) of ADC\_ETC global control register must be cleared alone. Otherwise, operations of all other register bit will be invalid.
- Secondly, TSC\_BYPASS bit must be cleared if enabling SyncMode. Otherwise, ADC2 will be occupied by TSC.

## <span id="page-6-0"></span>**2.6. IOMUX Controller (IOMUXC)**

The IOMUX Controller (IOMUXC), together with the IOMUX, enables the IC to share one pad to several functional blocks. This sharing is done by multiplexing the pad's input and output signals.

#### **Peripherals Configuration**

Each XBAR pin on pad has both input and output function which can be selected by IOMUXC. In this dual servo demo, encoder signals transmit from GPIO pad to TMR via XBAR and some necessary configuration in IOMUXC are listed below:

- Set XBAR1\_INOUT17, XBAR1\_INOUT13, XBAR1\_IN18, XBAR1\_IN19 as input by configure IOMUXC\_GPR\_GPR6 register.
- Select the XBAR as the input source of TMR by configure IOMUXC\_GPR\_GPR6 register.

# <span id="page-7-0"></span>**2.7. Quad timer (TMR)**

There are two sets of 16-bit timer module (TMR) contains four identical counter/timer groups which are suitable for decoding encoder signal. Each 16-bit counter/timer group contains a prescaler, a counter, a load register, a hold register, a capture register, two compare registers, two status and control registers, and one control register.

[Figure 5](#page-7-1) shows how to use one TMR module to implement encoder signal counting, revolution counting and speed measurement for motor 1. The configuration of motor 2 is as same as motor 1.

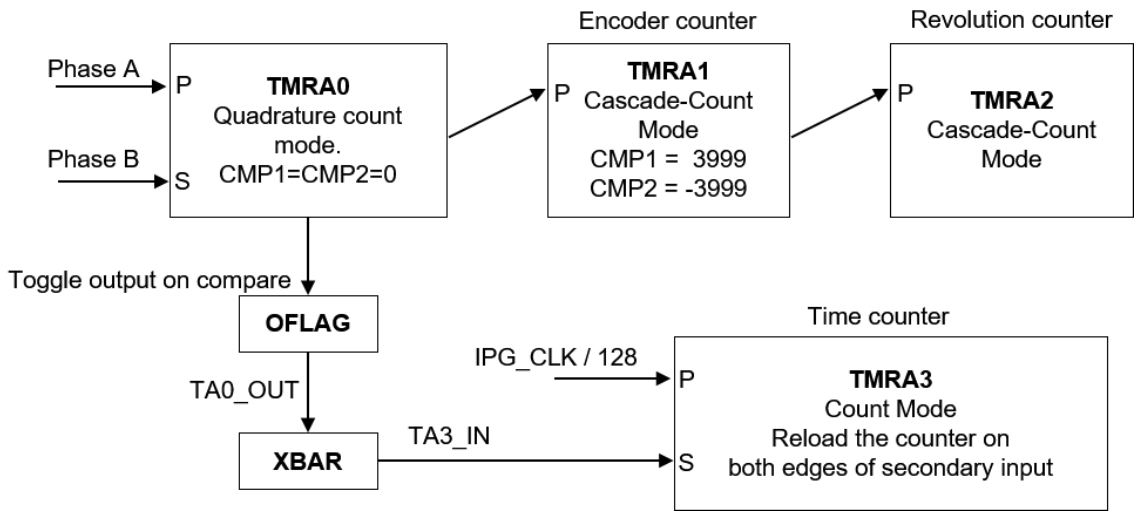

**Figure 5. TMR configuration for motor 1**

- <span id="page-7-1"></span>TMRA0 is used to decode the quadrature inputs, but it does not actually count the number of encoder signal:
	- Quadrature mode.
	- Select encoder phase A and B as primary and secondary source.
	- Set LENGTH bit. The counter counts to the compare value and then re-initializes itself to the value specified in the LOAD register.
	- Because its upper and lower limits are both set to 0, its output is cascaded count up and count down signals each time the quadrature inputs indicate a change in count.
	- Toggle OFLAG output on successful compare.
- TMRA1 is used as encoder counter receiving its counting instructions from TMRA0:

**Dual FOC Servo Motor Control on i.MX RT, Application Note, Rev. 0, 06/2018**

- Cascade-Count mode.
- Select counter 0 output as primary source.
- Set LENGTH bit.
- COMP1 = 3999. COMP2 = -3999. Due to encoder lines in this demo is 1000 lines, the max counter number is 3999.
- Output is cascaded; count up and count down signals each time its counter reaches the max counter number.
- TMRA2 is used as revolution counter receiving its counting instructions from TMRA1:
	- Cascade-Count mode.
	- Select counter 0 output as primary source.
- TMRA3 is used as time counter:
	- Count mode.
	- Select IPG CLK divide by 128 prescaler as primary source, select TMRA0 output as secondary source via XBAR.
	- Set CAPTURE\_MODE bit. Load capture register on both edges of input from secondary source.
	- Set ROC bit. Reload the counter on a capture event.

#### <span id="page-8-1"></span>**2.8. FreeMASTER communication—LPUART**

LPUART (Low-Power Universal Asynchronous Receiver and Transmitter) is used for the FreeMASTER communication between the RT1020 and the PC.

- The baud rate is set to 115200 bit/s.
- The receiver and transmitter are both enabled.
- The other settings are set to default.
- In "*freemaster\_cfg.h*" file, add baud rate register address on RT1020, e.g. UART4. *#define FMSTR\_SCI\_BASE (0x40190010u)*

#### <span id="page-8-0"></span>**3. System structure and software**

#### <span id="page-8-2"></span>**3.1. System structure**

[Figure 6](#page-9-1) presents the system structure block diagram of this dual servo demo.

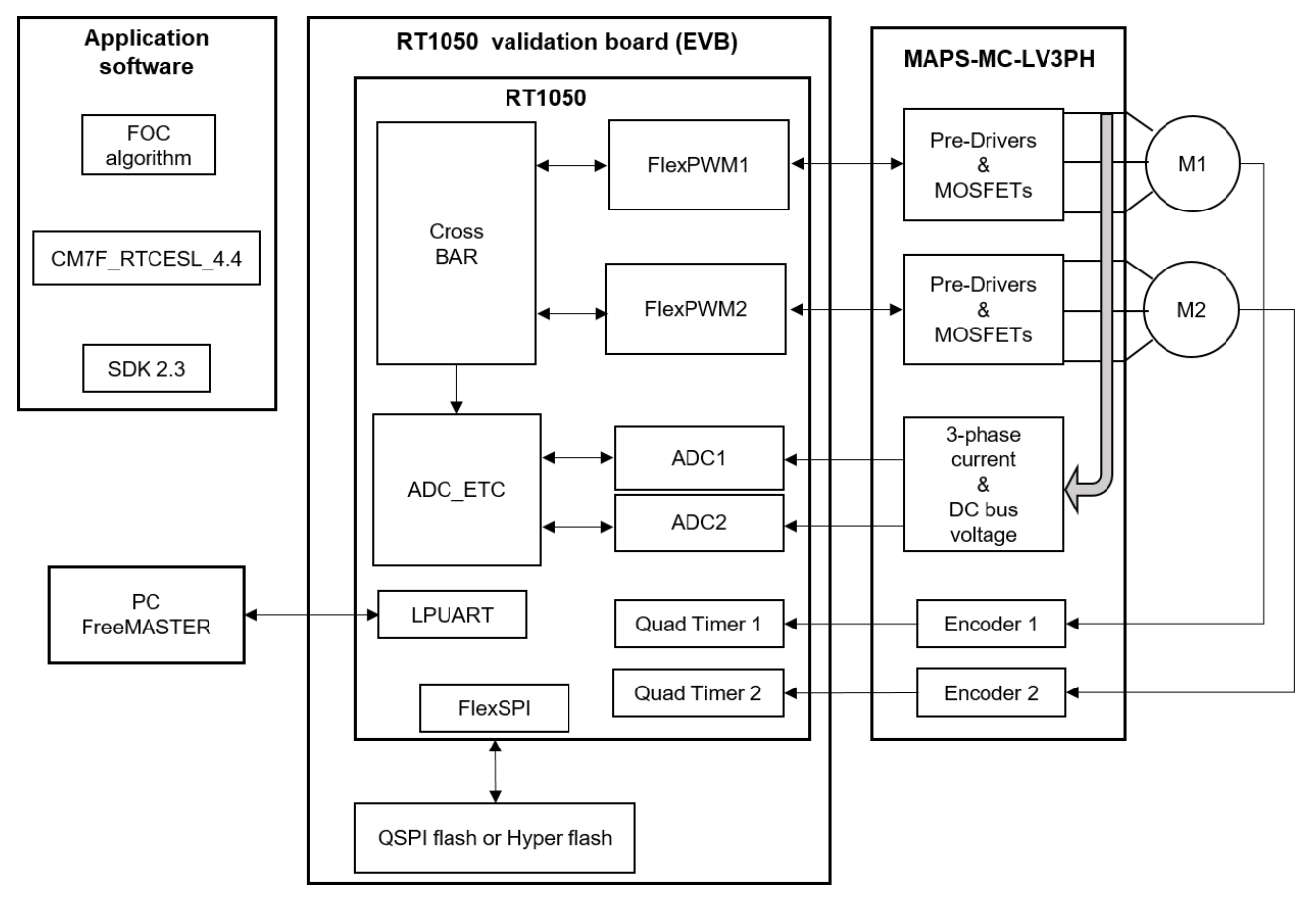

**Figure 6. System structure block diagram**

- <span id="page-9-1"></span>• RT1050 validation board (EVB) designed by NXP contains RT1050 chip, QSPI flash or hyper flash and connectors.
- MAPS-MC-LV3PH designed by NXP is dual servo motor driver board which contains driver bridges, analog sampling circuit and encoder interface.
- M1 and M2 are the dual servo motor included 1000 lines encoder and hall sensor.
- QSPI flash or hyper-flash provides code space for non-debugging running configuration. The i.MX RT1050 connects both with via the FlexSPI controller.
- Application software is running on RT1020 which includes field-oriented control (FOC) algorithm, CM7\_RTCESL\_4.4 (Real Time Control Embedded Software Motor Control and Power Conversion Libraries) and SDK 2.3.
- FreeMASTER run-time debugging tool communicates with RT1050 via LPUART to operate the demo by user.

# <span id="page-9-0"></span>**3.2. Servo control structure**

As shown in the [Figure 7,](#page-10-1) the control blocks diagram of servo control in this demo are the classical three-loop structures.

The innermost loop is current control loop (fast loop) which contains analog signal sampling, FOC algorithm and PWM duty updating.

The middle loop is speed control loop. The comparison between the desired speed and the measured speed obtained from the speed measurement method generates a speed error. The speed error is input to the speed PI controller, generating a new desired value for the torque-producing component of the stator current.

The outermost loop is the position control loop. The position command that is entered from the highlevel application layer. The comparison between the actual position speed command and the measured position generates a position error. The position error is input to the position controller, generating a new reference speed.

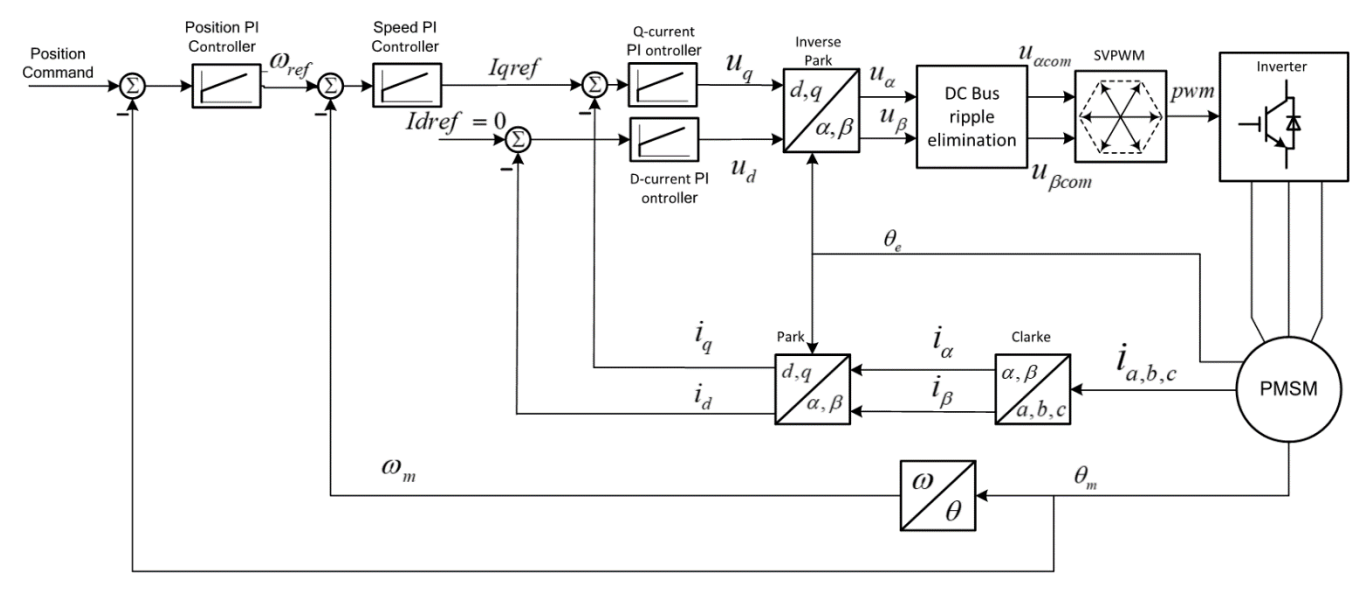

**Figure 7. control blocks diagram**

# <span id="page-10-1"></span><span id="page-10-0"></span>**3.3. Synchronization**

As discussed in section [2.2,](#page-2-0) there is a 180-degrees phase lag between the PWMs of dual motors, and on this basis ADC\_ETC uses the triggers from eFlexPWM to implement time division sampling of analog signals of dual motors.

[Figure 8](#page-11-1) presents the synchronization between ADC and PWMs.

Once eFlexPWM1 counter reaches submodule 1 VAL4, ADC\_ETC will be triggered to control ADCs to sampling analog signal of motor 1. After ADC conversation, ADC\_ETC\_DONE0 interrupt is enabled to run motor 1 control algorithm.

Once eFlexPWM2 counter reaches submodule 0 VAL4, ADC\_ETC will be triggered to control ADCs to sampling analog signal of motor 2. After ADC conversation, ADC\_ETC\_DONE0 interrupt is enabled to run motor 2 control algorithm.

#### **System structure and software**

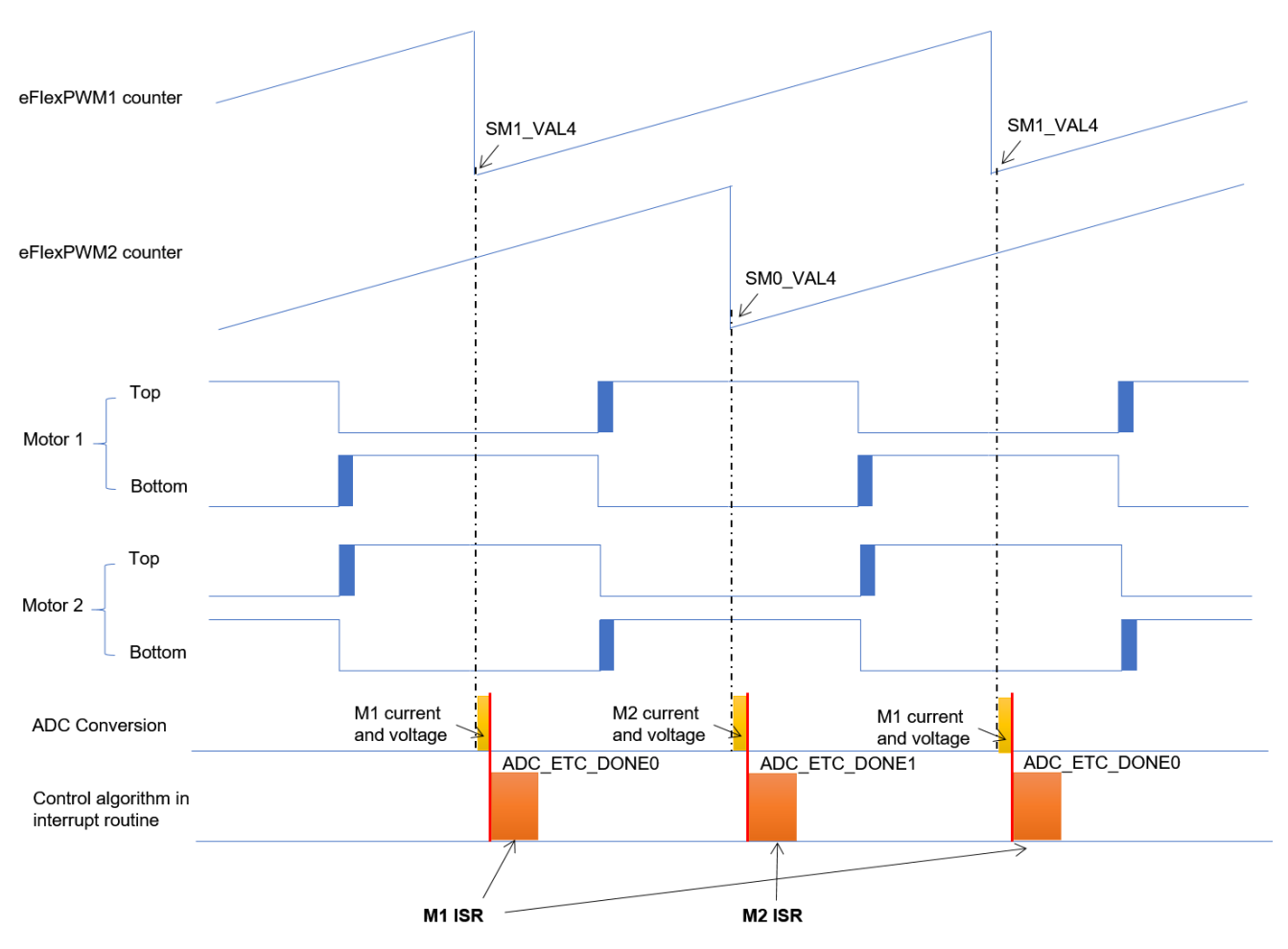

**Figure 8. Synchronization between ADC and PWMs**

### <span id="page-11-1"></span><span id="page-11-0"></span>**3.4. Project file structure**

The total number of source (\*.c) and header files (\*.h) in the project exceeds one hundred. Therefore, only the key project files will be described in detail, and the rest will be described in groups.

The main project folder is divided into seven directories:

- \boards\dualservo contains initialization configuration files for hardware board.
- \boards\dualservo\iar contains compiler necessary files.
- \boards\dualservo\motor\_control contains motor control algorithm files and state machine files.
- \boards\ dualservo\parameter contains parameter header files and configuration file.
- \CMSIS Cortex Microcontroller Software Interface Standard.
- \devices\MIMXRT1021 RT1020 software Development Kit.
- \FM\_ControlPage FreeMASTER control page files.

#### **Dual FOC Servo Motor Control on i.MX RT, Application Note, Rev. 0, 06/2018**

- \middleware\ freemaster— FreeMASTER support files.
- \middleware\ CM7\_RTCESL\_4.4\_IAR— Real Time Control Embedded Software Motor Control and Power Conversion Libraries.

Files in the folders:

- M1\_statemachine.c and M1\_statemachine.h contain the software routines executed when the application is in a particular state or state transition
- State machine.c and state machine.h contain the application state machine structure definition and manage switching between the application states and application state transitions
- Motor structure.c and motor structure.h contain the structure definitions and subroutines dedicated for execution of the motor control algorithm (vector control algorithm, position and speed estimation algorithm, speed control loop)
- Motor def.h contains the main control and fault structure definition.

# <span id="page-12-0"></span>**4. Demo operation**

## <span id="page-12-1"></span>**4.1. Setup dual servo demo**

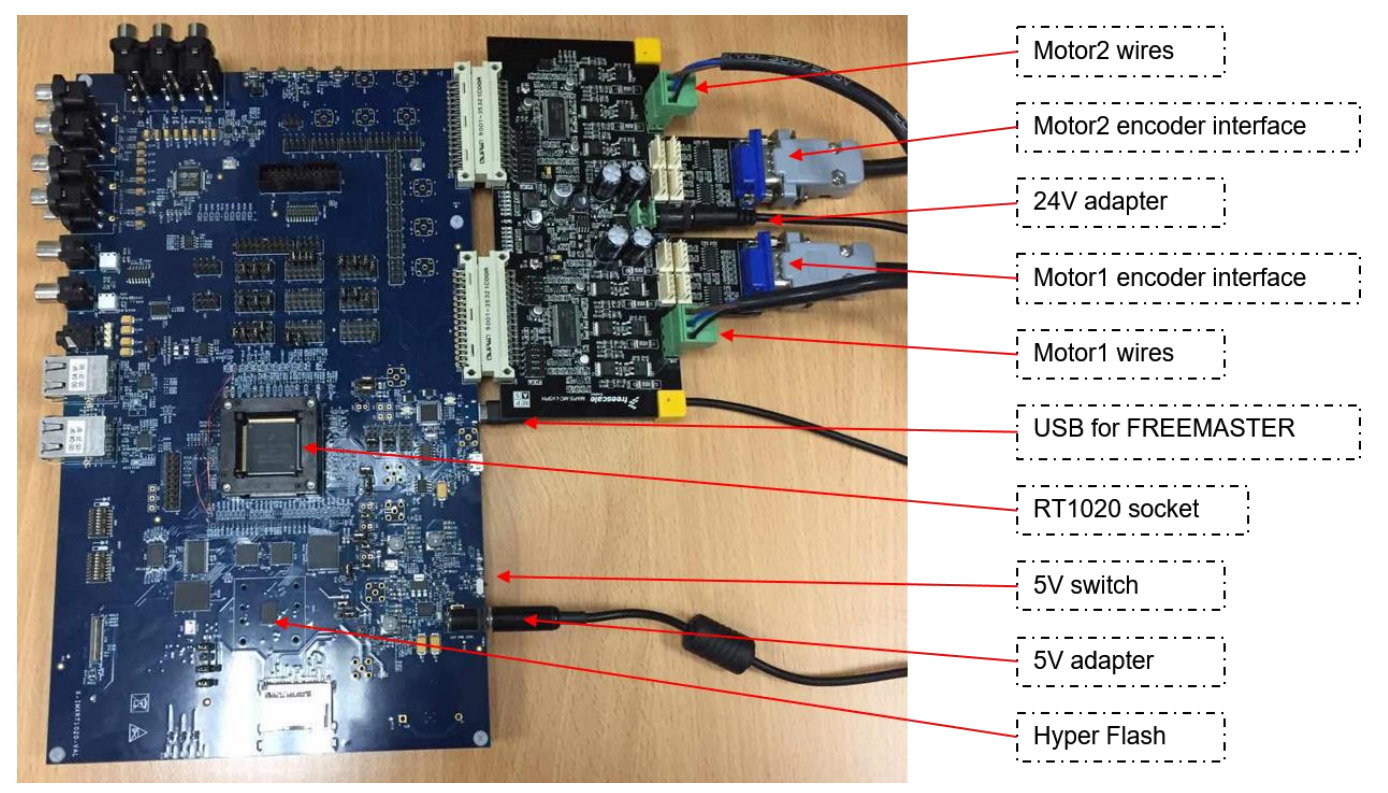

**Figure 9. Setup dual servo demo**

<span id="page-12-2"></span>To setup dual servo demo, follow the steps below:

#### **NOTE**

Make sure adapters are powered off before all steps.

- 1. According to [Figure 9,](#page-12-2) plug RT1020 EVB & motor board together and connect all interface.
- 2. Power on 24 V adapter to power on motor board.
- 3. Power on 5 V adapter.
- 4. Toggle 5 V switch to power on RT1020 EVB. Now RT1020 is booting from hyper flash.
- 5. Plug USB into PC.
- 6. Open "*FM\_DualServo.pmp*" in the software package. (FREEMATER version need to be not lower than 2.0.5)
- 7. Click the **STOP** button to enable the communication between PC and RT1020.
- 8. Click the **DualServo** page.
- 9. Click the **Start** button to enable demo.
- 10. Then operate the demo by click other buttons on the control page.

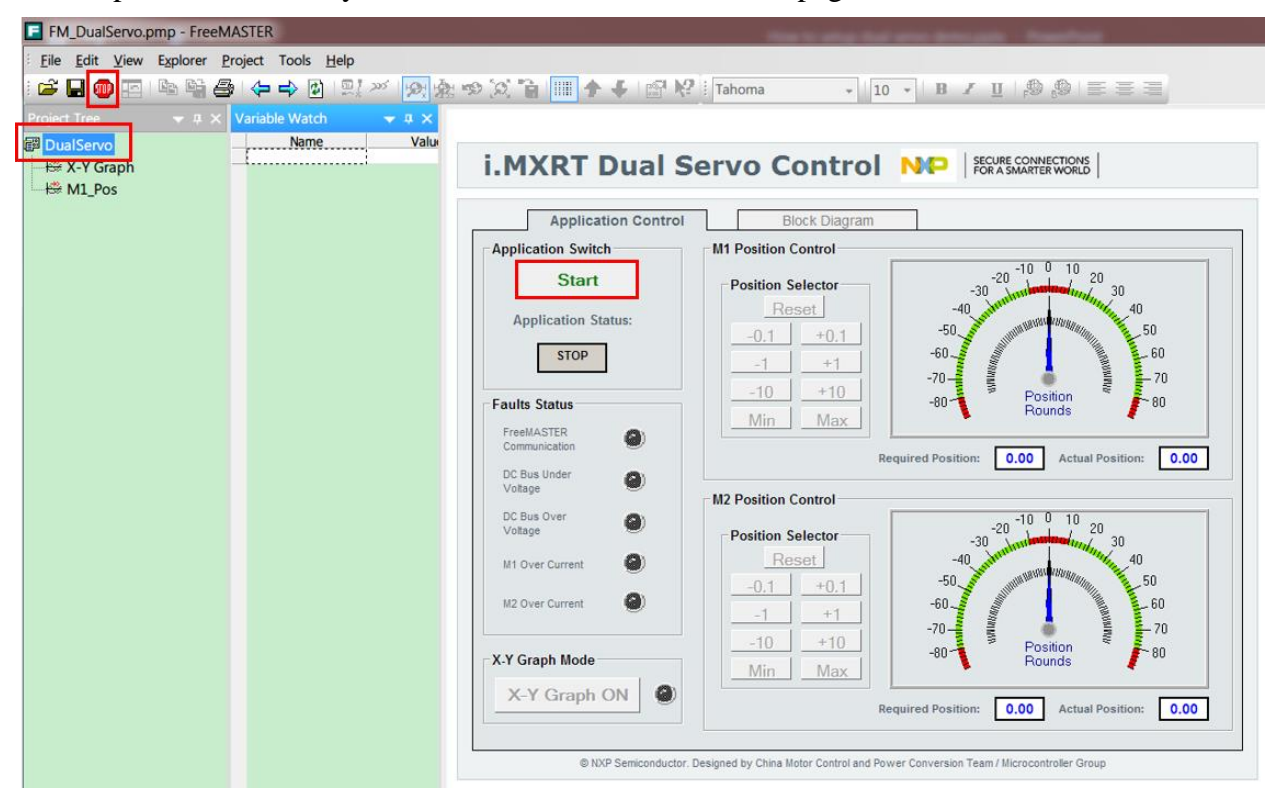

**Figure 10. FreeMASTER control page**

#### <span id="page-13-0"></span>**4.2. Parameter configuration**

If the parameters of users' servo motor are different from those of default motor in this demo, the paraments should be re-configured for matching the different motor.

**Dual FOC Servo Motor Control on i.MX RT, Application Note, Rev. 0, 06/2018**

- Open the "input" page of "M1 Parameter Calculation.xlsx" file. As shown in the [Figure 11,](#page-14-1) all the parameters in green cell are available to be modified to match the actual applications.
- The final parameters in the output page are calculated automatically from the input parameters.
- Copy the entire page named "output" into the header file (M1\_Params.h or M2\_Params.h). Now parameters re- configuring is done.

| ⊿               | A                                                               | B                          | $\mathcal{C}$              |  | $\mathbf{D}$                          |  |  |  |
|-----------------|-----------------------------------------------------------------|----------------------------|----------------------------|--|---------------------------------------|--|--|--|
| $\mathbf{1}$    |                                                                 | <b>WARNING:</b>            |                            |  | ONLY EDIT THE GREEN CELL              |  |  |  |
| 2               |                                                                 |                            |                            |  |                                       |  |  |  |
| 3               | Name                                                            | Value                      | Unit<br><b>DSC Setting</b> |  | Note                                  |  |  |  |
| $\overline{4}$  |                                                                 |                            |                            |  |                                       |  |  |  |
| 5.              | PWM CLOCK<br>Freq ACR                                           | 125000000 Hz<br>$16000$ Hz |                            |  |                                       |  |  |  |
| 6               | Freq ASR                                                        | $2000$ Hz                  |                            |  |                                       |  |  |  |
| 7<br>8          | Spd_Timer_Clock                                                 | 1953125 Hz                 |                            |  | the timer clock for speed measurement |  |  |  |
| 9               |                                                                 |                            |                            |  |                                       |  |  |  |
| 10 <sup>°</sup> | <b>Power Stage</b>                                              |                            |                            |  |                                       |  |  |  |
|                 | 11 UDC_max                                                      | $36.3$ V                   |                            |  |                                       |  |  |  |
|                 | 12 UDC REAL                                                     | 24V                        |                            |  |                                       |  |  |  |
|                 | $13$ $I$ max                                                    | $8.052$ <sup>A</sup>       |                            |  |                                       |  |  |  |
|                 | $14$ E max                                                      | $50$ V                     |                            |  |                                       |  |  |  |
|                 | 15 Speed max                                                    | <b>3500 RPM</b>            |                            |  |                                       |  |  |  |
|                 | 16 angle_max                                                    | 3.1415926 rad              |                            |  |                                       |  |  |  |
|                 | 17 Duty_Cycle_Limit                                             | $0.96$ %                   |                            |  |                                       |  |  |  |
| 18              |                                                                 |                            |                            |  |                                       |  |  |  |
| 19              | <b>Motor Parameters</b>                                         |                            |                            |  |                                       |  |  |  |
| $20$ Rs         |                                                                 | $0.55$ ohm                 |                            |  |                                       |  |  |  |
| $21$ Ld         |                                                                 | $0.0012$ H                 |                            |  |                                       |  |  |  |
| 22 Lq           |                                                                 | $0.0012$ H                 |                            |  |                                       |  |  |  |
| 23 Pn           |                                                                 | 2 Pairs                    |                            |  |                                       |  |  |  |
|                 | 24 Lines                                                        |                            | 1000 Lines                 |  |                                       |  |  |  |
| 25              |                                                                 |                            |                            |  |                                       |  |  |  |
| 26              | <b>Application Setup</b>                                        |                            |                            |  |                                       |  |  |  |
|                 | 27 U_DCB_OVER                                                   | 30V                        |                            |  |                                       |  |  |  |
|                 | 28 U_DCB_UNDER                                                  | 18V                        |                            |  |                                       |  |  |  |
|                 | 29 Vbus_f_cd                                                    | $100$ Hz                   |                            |  | Do bus IIR filter                     |  |  |  |
|                 | 30 ALIGN I MAX                                                  | 1A                         |                            |  |                                       |  |  |  |
|                 | 31 ALIGN_U_MAX                                                  | 5V                         |                            |  |                                       |  |  |  |
|                 | 32 ALIGN I RAMP                                                 |                            | $1$ <sup>A. sec-1</sup>    |  |                                       |  |  |  |
| 33              |                                                                 |                            |                            |  |                                       |  |  |  |
| 34              | <b>Current Loop</b>                                             |                            |                            |  |                                       |  |  |  |
|                 | $35 I$ att                                                      | $0.85 -$                   |                            |  |                                       |  |  |  |
|                 | $36 I_f$                                                        | $1200$ Hz                  |                            |  |                                       |  |  |  |
|                 | 37 I_att_align                                                  | $0.85 -$                   |                            |  |                                       |  |  |  |
|                 | 38 I_f_align                                                    | $200$ Hz                   |                            |  |                                       |  |  |  |
| 39              |                                                                 |                            |                            |  |                                       |  |  |  |
| 40 <sup>°</sup> | <b>Speed Loop</b>                                               |                            |                            |  |                                       |  |  |  |
|                 | 41 Spd_Ramp                                                     |                            | 500 RPM/Sec                |  |                                       |  |  |  |
|                 | 42 Spd_IIR_Filter_fc                                            | $100$ Hz                   |                            |  |                                       |  |  |  |
|                 | 43 Spd_Ctrl_AW_Kp_Base                                          | 32                         |                            |  | base of proportion coefficient        |  |  |  |
|                 | 44 Spd_Ctrl_AW_Kp                                               | $\overline{\mathbf{4}}$    |                            |  | proportion                            |  |  |  |
|                 | 45 Spd_Ctrl_AW_Ki                                               | $60$ HZ                    |                            |  | integral                              |  |  |  |
|                 | 46 Spd_Ctrl_AW_Kc                                               | 0.5                        |                            |  | the integral correction coefficient   |  |  |  |
|                 | 47 Spd Ctrl AW Limit                                            | 3A                         |                            |  | output limit                          |  |  |  |
|                 | Input<br>Output<br>$^{\circledR}$<br>Clac Params<br>distant and |                            |                            |  |                                       |  |  |  |

**Figure 11. FreeMASTER control page**

#### <span id="page-14-1"></span><span id="page-14-0"></span>**4.3. CPU load and memory usage**

The following information apply to the demo application built using the IAR Embedded Workbench® IDE in the Debug RAM and FLASH configurations. [Table 2](#page-15-2) shows the memory usage and CPU

#### **Revision history**

load. The memory usage is calculated from the linker .map file (IAR IDE), including the 4-KB FreeMASTER recorder buffer allocated in RAM. The CPU load is measured using the SysTick timer.

In this case, it applies to the fast loop frequency of 16 kHz and the slow loop (speed & position loop) frequency of 2 kHz.

<span id="page-15-2"></span>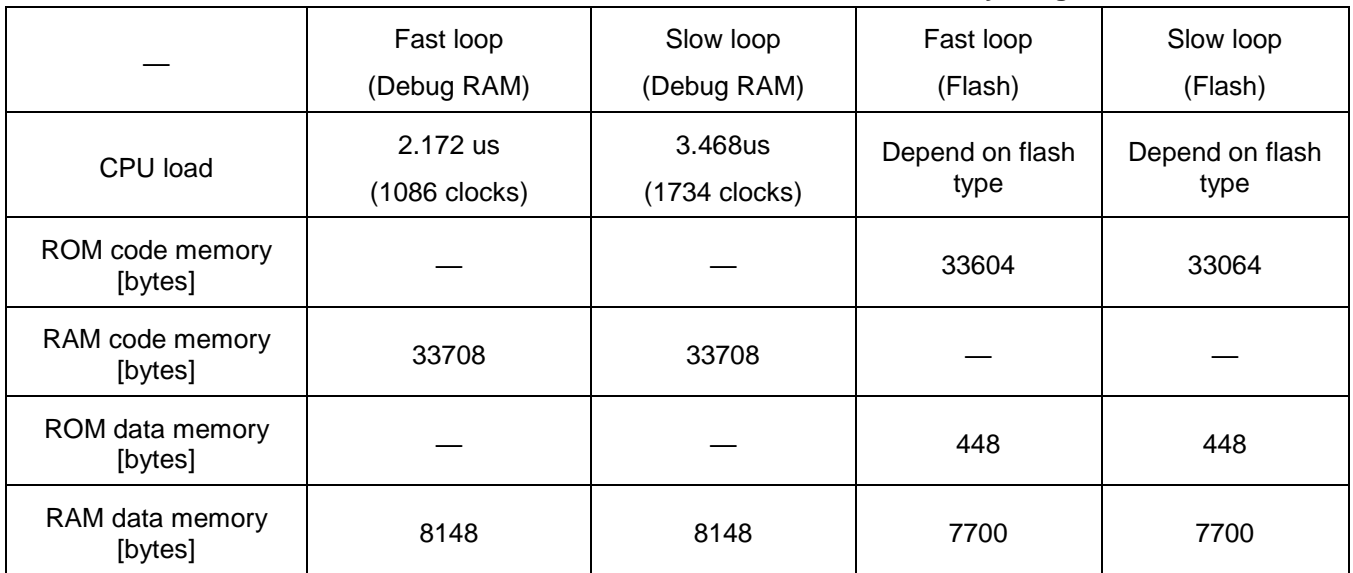

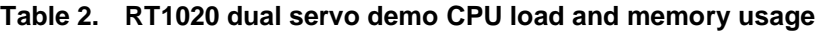

## <span id="page-15-0"></span>**5. References**

Following documents may offer further reference.

- i.MX RT1020 Processor Reference Manual Rev. C (document [IMXRT1020RM\)](https://www.nxp.com/docs/en/reference-manual/IMXRT1020RM.pdf)
- PMSM Field-Oriented Control on MIMXRT1050 EVK (document [AN12169\)](https://www.nxp.com/docs/en/application-note/AN12169.pdf)

# <span id="page-15-1"></span>**6. Revision history**

The following table summarizes the changes since the initial release.

**Table 3. Revision history**

| <b>Revision number</b> | Date    | <b>Substantive changes</b> |  |
|------------------------|---------|----------------------------|--|
|                        | 06/2018 | Initial release            |  |

#### *How to Reach Us:*

**Home Page:** [nxp.com](http://www.freescale.com/)

.

**Web Support:** [nxp.com/support](http://www.freescale.com/support) Information in this document is provided solely to enable system and software implementers to use NXP products. There are no express or implied copyright licenses granted hereunder to design or fabricate any integrated circuits based on the information in this document. NXP reserves the right to make changes without further notice to any products herein.

NXP makes no warranty, representation, or guarantee regarding the suitability of its products for any particular purpose, nor does NXP assume any liability arising out of the application or use of any product or circuit, and specifically disclaims any and all liability, including without limitation consequential or incidental damages. "Typical" parameters that may be provided in NXP data sheets and/or specifications can and do vary in different applications, and actual performance may vary over time. All operating parameters, including "typicals," must be validated for each customer application by customer's technical experts. NXP does not convey any license under its patent rights nor the rights of others. NXP sells products pursuant to standard terms and conditions of sale, which can be found at the following address: nx[p.com/SalesTermsandConditions.](http://www.freescale.com/SalesTermsandConditions)

While NXP has implemented advanced security features, all products may be subject to unidentified vulnerabilities. Customers are responsible for the design and operation of their applications and products to reduce the effect of these vulnerabilities on customer's applications and products, and NXP accepts no liability for any vulnerability that is discovered. Customers should implement appropriate design and operating safeguards to minimize the risks associated with their applications and products

NXP, the NXP logo, NXP SECURE CONNECTIONS FOR A SMARTER WORLD, , Freescale, the Freescale logo, and Kinetis, are trademarks of NXP B.V. All other product or service names are the property of their respective owners. Armand Cortex are registered trademarks of Arm Limited (or its subsidiaries) in the EU and/or elsewhere. All rights reserved.

© 2018 NXP B.V.

Document Number: AN12200 Rev. 0 06/2018

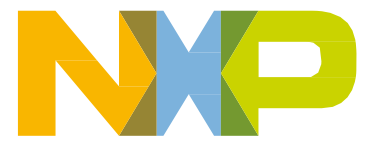

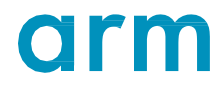